## **GROUP 9 - RS-2 PROCEDURES**

## **UI DESIGN**

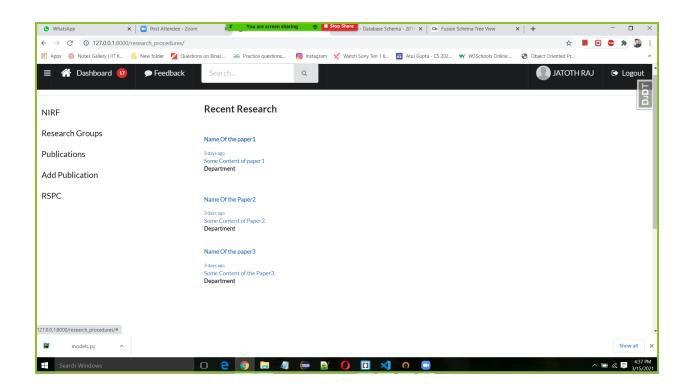

We can see the research work of different faculty in research module home page.

| S WhatsApp X Dost Attendee - Zo X S Fusio                              | nl RESEARCH 🞸 You are screen sharing 🤣 🗖 Stop Share 🗙 🦙 How To Create a 🗤 🗙 🐄 Tryit Editor v3.6 x 🗰 Tryit Editor v3.6 x 🕇 + 👘 🗆 🖂 |  |  |  |
|------------------------------------------------------------------------|----------------------------------------------------------------------------------------------------|--|--|--|
| ← → C (0 127.0.1:8000/research_procedures/addpublication 🖈 📕 🖻 💿 🛊 🐉 🗄 |                                                                                                    |  |  |  |
| 🏭 Apps 💿 Notes Gallery   IIT K 📒 New folder 🧏 Questic                  | ns on Binar ƏG Practice questions 🌀 Instagram 🗶 Watch Sony Ten 1 li 🖬 Atul Gupta - CS 202 พ W3Schools Online 🔇 Object Oriented Pr |  |  |  |
|                                                                        | Search Q JATOTH RAJ & Logo                                                                                                    |  |  |  |
| NIRF                                                                   | Add Publication                                                                                                    |  |  |  |
| Research Groups                                                        | Enter your Name                                                                                                    |  |  |  |
| Publications                                                           | Your name                                                                                                    |  |  |  |
|                                                                        | Title of Work                                                                                                    |  |  |  |
| Add Publication                                                        | Name of the Page                                                                                                    |  |  |  |
| RSPC                                                                   | URL of the Work                                                                                                    |  |  |  |
|                                                                        |                                                                                                    |  |  |  |
|                                                                        | Enter Date of Publication                                                                                                    |  |  |  |
|                                                                        | mm/dd/yyyy                                                                                                    |  |  |  |
|                                                                        | Description                                                                                                    |  |  |  |
|                                                                        | tell us about your work                                                                                                    |  |  |  |
|                                                                        | DEPARTMENT                                                                                                    |  |  |  |
|                                                                        | CSE ~                                                                                                    |  |  |  |
|                                                                        | Submit                                                                                                    |  |  |  |
|                                                                        |                                                                                                    |  |  |  |
| Search Windows                                                         | 🗆 C 🧕 🚊 🦛 🥃 🚺 🛄 刘 n 🖻                                                                                                    |  |  |  |

New Publications of Faculty can be added to database by filling this form. This page is visible to only faculty actor.

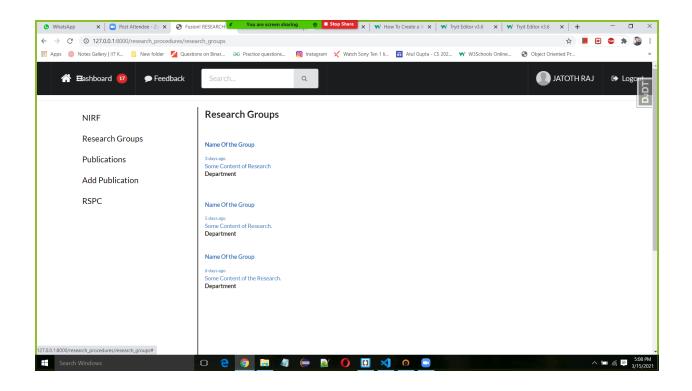

Research groups of our institute and information about them are shown.

| ≡ 🕂 Dashboard 😳 🗩 Feedba                                      | ck Search Q                                                                                                    | 💽 NALLAMALLI SRAVANTH 🔅 Logo |
|---------------------------------------------------------------|----------------------------------------------------------------------------------------------------|------------------------------|
| NIRF Research groups Publiations Add Publications RSPC office | PUBLICATIONS       1) Title       Faculty Name       Description       Date of Publication       Department       Link       2)       3) |                              |
|                                                               |                                                                                                    | h.                           |

Added Publications added are shown in Publications.

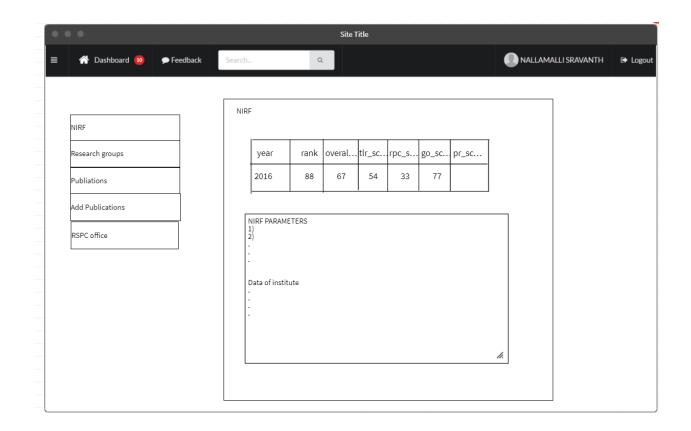

Nirf raking , score and other data of the institute submitted by institute to nirf can be seen here.

| S WhatsApp X Dost Attendee - Zoom X                                   | 😵 Fusion RESEARCH 🛛 🗙 M Fusion - Database Schir 🗙   🗱 MockFlow 🛛 🗙   🍩 WireframePro - fusion : X   🛅 Register - Wireframe.c: X   + 👘 | o ×     |  |  |  |
|-----------------------------------------------------------------------|----------------------------------------------------------------------------------------------------|---------|--|--|--|
| ← → C 🕐 127.0.0.1.8000/research_procedures/addpublication 🖈 📕 🖻 📽 🌲 🤪 |                                                                                                    |         |  |  |  |
| 🛗 Apps 💿 Notes Gallery   IIT K 📒 New folder 🧧 Questic                 | ons on Binar 🤀 Practice questions 🔞 Instagram 🔀 Watch Sony Ten 1 Ii 🖬 Atul Gupta - CS 202 พ W3Schools Online 🔇 Object Oriented Pr    | >>      |  |  |  |
|                                                                       | Search Q JATOTH RAJ                                                                                                    |         |  |  |  |
| NIRF                                                                  | Add StudentWork                                                                                                    |         |  |  |  |
| Research Groups                                                       | Enter your Name                                                                                                    |         |  |  |  |
| Publications                                                          | Your name                                                                                                    |         |  |  |  |
|                                                                       | Title of Work                                                                                                    |         |  |  |  |
| Add StudentWork                                                       | Name of the Page                                                                                                    |         |  |  |  |
| RSPC                                                                  | URL of the Work                                                                                                    |         |  |  |  |
|                                                                       |                                                                                                    |         |  |  |  |
|                                                                       | Enter Date of Publication                                                                                                    |         |  |  |  |
|                                                                       | mm/dd/yyyy                                                                                                    |         |  |  |  |
|                                                                       | Description                                                                                                    |         |  |  |  |
|                                                                       | tell us about your work                                                                                                    |         |  |  |  |
|                                                                       | DEPARTMENT                                                                                                    |         |  |  |  |
|                                                                       | CSE                                                                                                    | ~       |  |  |  |
|                                                                       | Submit                                                                                                    |         |  |  |  |
|                                                                       |                                                                                                    | Ţ       |  |  |  |
| Search Windows                                                        |                                                                                                    | 6:20 PM |  |  |  |

Student can submit their research work by filling this form. This can be seen only to students(actor).